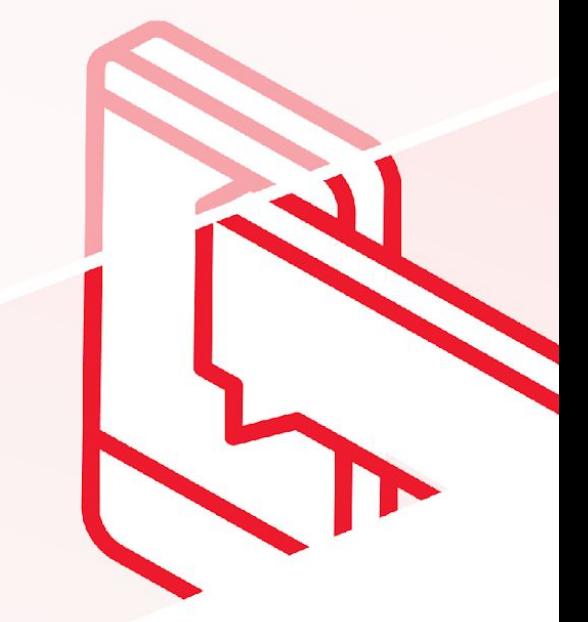

# ROYAL CANIN

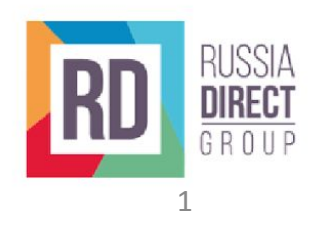

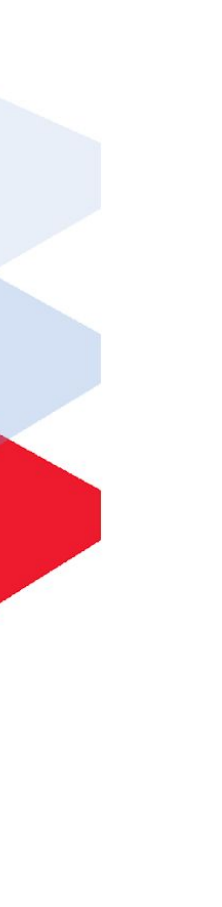

### введение

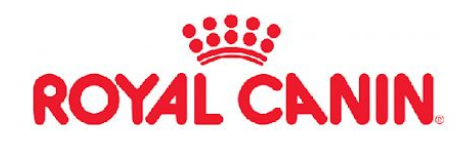

Цель: анализ продукта для выявления точек роста и мест для улучшения.

Методы изучения проекта:

- Технический аудит  $1_{\cdot}$
- ASO-аудит 2.
- 3. Анализ дизайна
- 4. Маркетологический анализ
- 5. Аудит скорости загрузки
- 6. Анализ адаптивности сайта

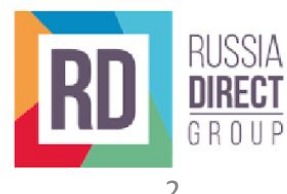

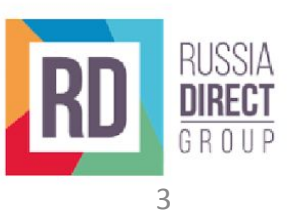

## Общая ситуация по продукту - сайт

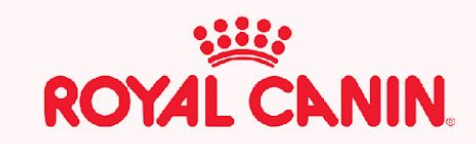

### Общая ситуация по проекту - сайт

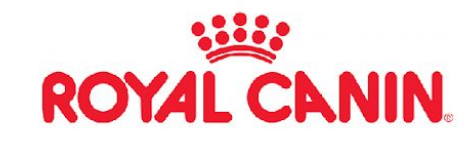

Замечания:

- 1. Предоставлять ценность пользователю до авторизации: что за сайт, что он умеет, для чего он нужен, базовые справочные функции и прочее. Пользователь должен получать ценность без авторизации/регистрации, а при авторизации - получать дополнительную ценность.
- 2. В футере не работает кнопка http://joxi.ru/823zZnkuJEJpjm
- 3. Графика и логотипы на сайте некачественны, в низком разрешении http://joxi.ru/p27bk65lo0obVm Заменить на более качественные текстуры/логотипы.
- 4. https://www.vet-royalcanin.ru/robots.txt файл для роботов поисковых систем (Google & Yandex) отсутсвует, полностью. Создать и настроить файл.

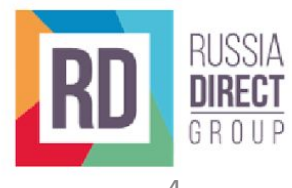

### Общая ситуация по проекту - сайт

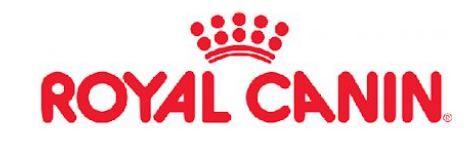

Замечания:

- 5. https://www.vet-royalcanin.ru/sitemap.xml отсутсвует карта сайта для пользователей/роботов поисковых систем. Создать и разместить карту сайта.
- 6. Обновить дизайн сайта. Он устарел.
- 7. http://joxi.ru/RmzbWKql06031m отсутсвует страница 404 ошибки, если пользователь столкнулся с ошибкой на сайте - он не может вернуться. Разработать и внедрить страницу 404 с навигацией сайта.
- 8. Сделать адаптивное и прилипшее меню в хидере сайта.
- 9. Перебрать футер указать ссылку на мобильные приложения, добавить разделы сайта, социальные сети, добавить копирайт.
- 10. Добавить политику обработки cookies и поп-ап с данной политикой для пользователя при первом входе на сайт продукта.
- 11. Реализовать авторизацию/регистрацию через соцсети.

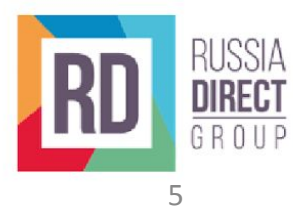

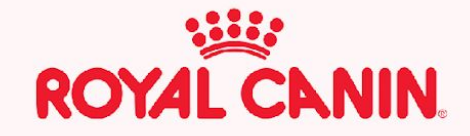

## Техническое состояние продукта - сайт

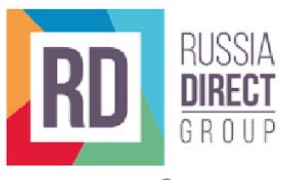

### Техническое состояние продукта - сайт

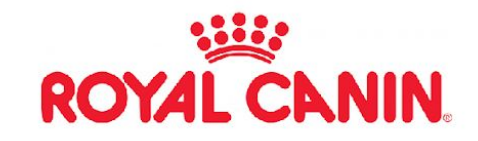

Замечания:

- 1. Добавить сайт в Яндекс.Каталог повысит посещаемость и улучшит индексацию.
- 2. Заполнить метатеги: Title, Description, Keywords и заголовки H1-H6. Это даст нормальный сниппет сайта (пример: http://joxi.ru/GrqvodLF010M6m, в примере неправильно заполнен Description, поэтому появилась кнопка «читать еще»). Даст нормальный заголовок страницы (http://joxi.ru/12MZM7DIM3MJ6A). Даст лучшую индексацию сайта поисковыми роботами Yandex & Google.
- 3. Внедрить разметку OpenGraph даст красивые и информативные ссылки с сайта в соцсети, мессенджеры и другие ресурсы.
- 4. Внедрить семантическую разметку schema.org на сайт, структурирует формат данных для лучшей индексации роботами поисковых систем Yandex & Google.
- 5. Подключить сайт к Яндекс.Вебмастер и Гугл.Вебмастер для анализа и управления поисковой выдачей сайта и контроля качества работы продукта.

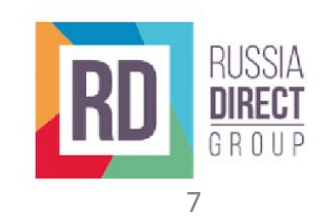

### Техническое состояние продукта - сайт

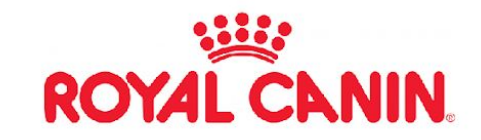

Замечания:

- 6. Сайт не до конца адаптивен, ширина страницы превышает ширину области экрана, из-за чего пользователям может придётся прокручивать ее по горизонтали. Адаптировать контент для области экрана, чтобы сделать сайт удобнее.
- 7. На сайт НЕ установлены счетчики Яндекс.Метрика и Google Analytics. Установить счетчики.
- 8. Удалить циклические ссылки с сайта, их не любят поисковые системы и они портят UX. Заполнение и дубликаты тегов

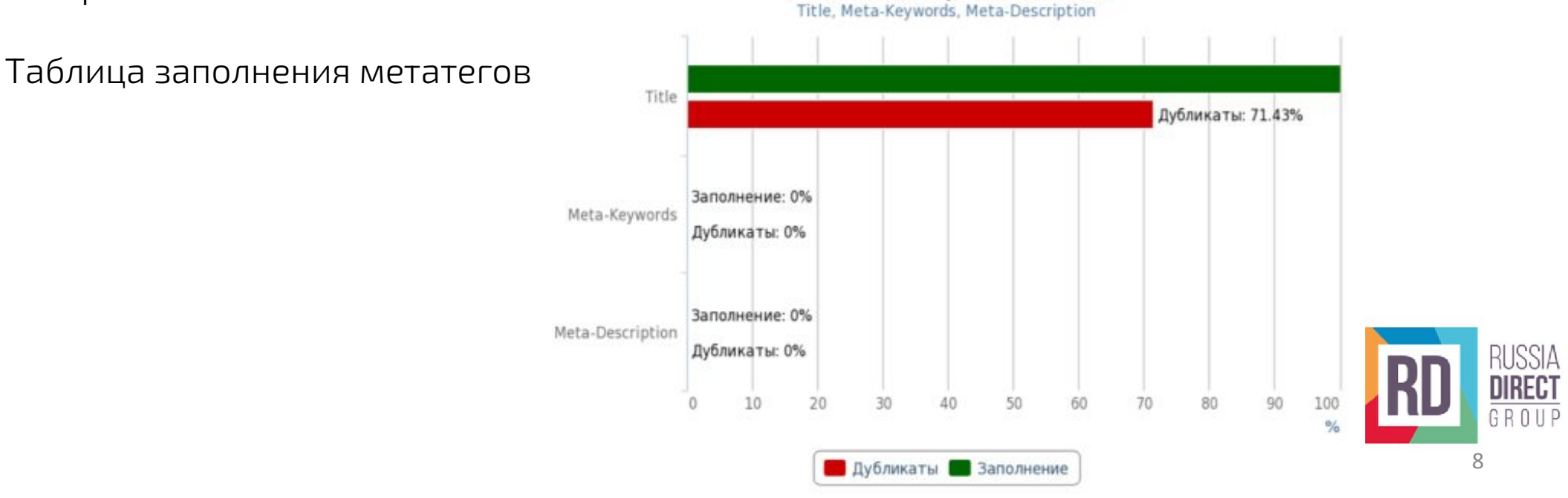

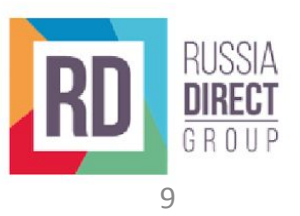

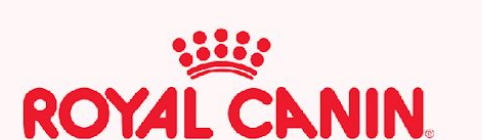

### Скорость загрузки продукта - сайт десктоп

Замечания:

1. Время отрисовки контента 2,1 сек, что равно времени загрузки сайта - пользователь всё это время видит белый экран, смотрим снапшоты загрузки на таблице внизу пользователь видит белый экран.

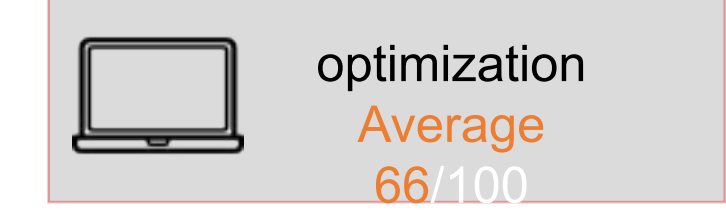

**ROYAL CANIN.** 

- 2. Переработать ресурсы, блокирующие отображение сайта, настроить загрузку ресурсу обеспечивающих рендеринг сайта. Список.
- <u>З. Настроить показ всего текста во время загрузки веб-</u> шрифтов, чтобы пользователь мог видеть текст, пока вебшрифты не загрузились, используйте функцию отображения шрифтов CSS. Список.

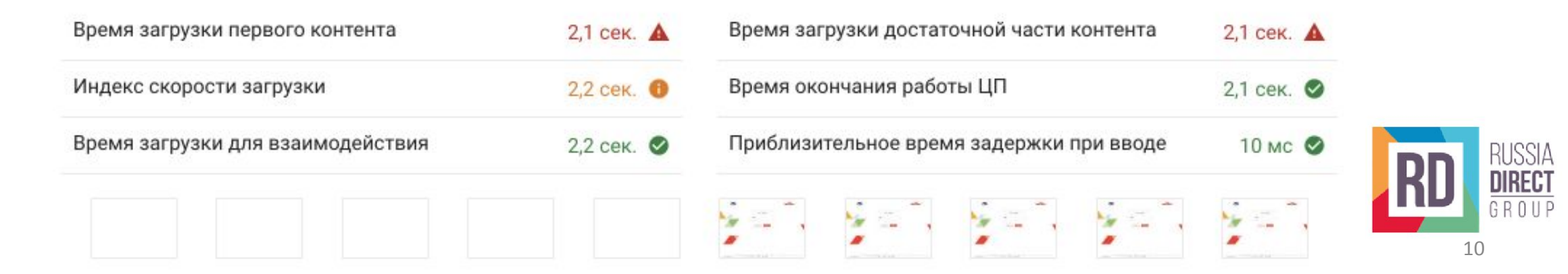

### Скорость загрузки продукта - сайт десктоп

Замечания:

- 4. Внедрить технологию кэширования на сайте, задав правила эффективного использования кеша для статических объектов (29 объектов). Длительное время хранения кеша может ускорить загрузку при повторных посещениях страницы.
- 5. Сократить гулбину вложенности критических запросов. Приведенные ниже цепочки критических запросов показывают, какие ресурсы загружаются с высоким приоритетом. Чтобы ускорить загрузку страниц, рекомендую сократить длину цепочек, уменьшить размер скачиваемых ресурсов или отложить скачивание ненужных ресурсов. Список ресурсов.

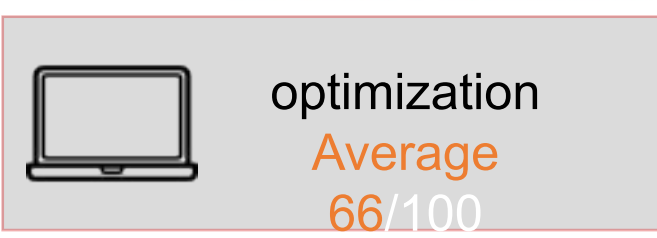

**ROYAL CANIN.** 

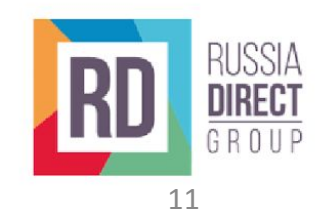

### Скорость загрузки продукта - сайт адаптив

Замечания:

- 1. Скорость загрузки мобильной версии сайта сильно дольше, чем десктопной согласно анализу с помощью инструмента Lighthouse в эмалированной среднестатической мобильной сети, первая отрисовка контента происходит через 8,4 секунды в среднем.
- 2. Переработать ресурсы, блокирующие отображение сайта, настроить загрузку ресурсу обеспечивающих рендеринг сайта. Список.
- 3. Уменьшение .JS, позволит улучшить скорость загрузки сайта. Список ресурсов для оптимизации.

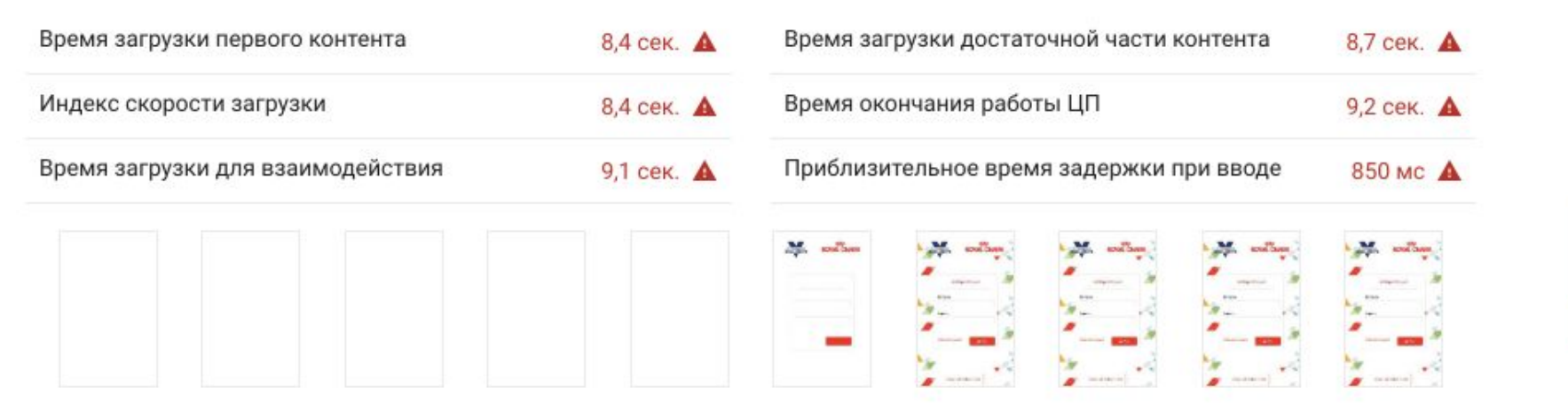

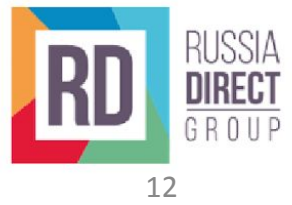

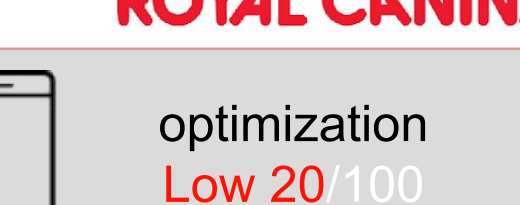

 $\circ$ 

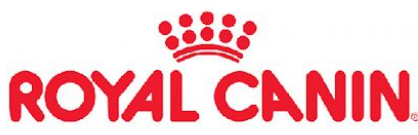

### Скорость загрузки продукта - сайт адаптив

Замечания:

- 4. Настройте показ всего текста во время загрузки вебшрифтов, чтобы пользователь мог видеть текст, пока вебшрифты не загрузились, используйте функцию отображения шрифтов CSS. Список шрифтов.
- 5. Внедрить технологию кэширования на сайте, задав правила эффективного использования кеша для статических объектов (29 объектов). Длительное время хранения кеша может ускорить загрузку при повторных посещениях страницы.
- 6. Минимизировать работу в основном потоке. Рекомендую сократить время на анализ, компиляцию и выполнение скриптов JS. Для этого необходимо уменьшить размер фрагментов кода JS. Список.
- 7. Сократить время выполнения кода JavaScript, рекомендую сократить время на анализ, компиляцию и выполнение скриптов JS. Для этого нужно уменьшить размер фрагментов кода JS. Список.

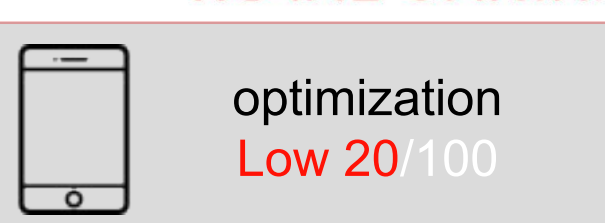

**ROYAL CANIN** 

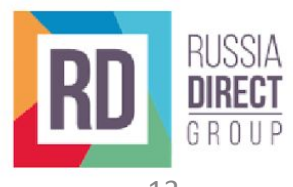

### Скорость загрузки продукта - сайт адаптив

Замечания:

8. Сократить глубину вложенности критических запросов. Приведенные ниже цепочки критических запросов показывают, какие ресурсы загружаются с высоким приоритетом. Чтобы ускорить загрузку страниц, рекомендую сократить длину цепочек, уменьшить размер скачиваемых ресурсов или отложить скачивание ненужных ресурсов. Список ресурсов.

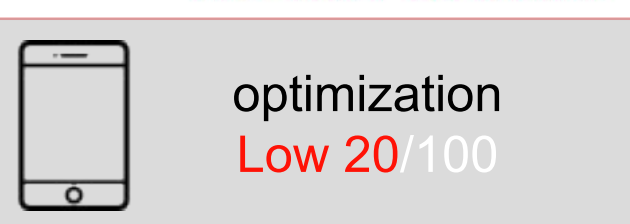

**ROYAL CANIN.** 

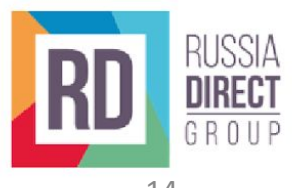

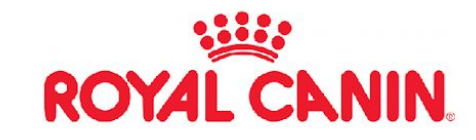

Замечания:

- 1. Около 2,1 Мб JS грузится при первоначальной отрисовке страницы. Необходимо проанализировать насколько эти JS нужны для её непосредственной отрисовки - если не нужны, то отложить загрузку этих JS, чтобы ускорить отрисовку. Список.
- 2. Включить и указать время кэширования ресурсов сайта, для более быстрой повторной загрузки сайта. Изменяемые ресурсы - должны загружаться раз в 10-15 минут, неизменяемые раз в 5-6 часов. Список.
- 3. Оптимизировать .JS по размеру, для более оптимизированной загрузки сайта. Список.

#### **Performance Scores**

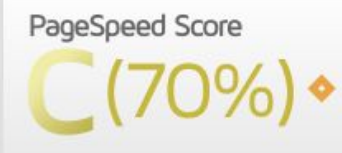

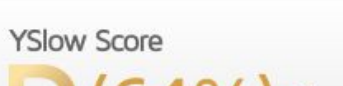

#### Page Details

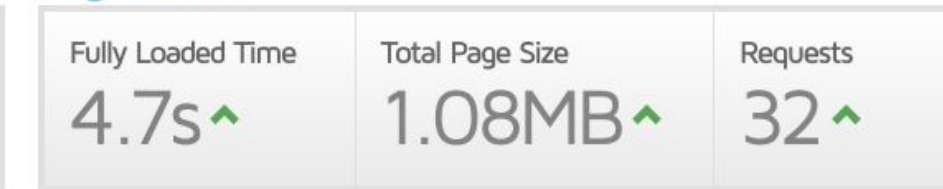

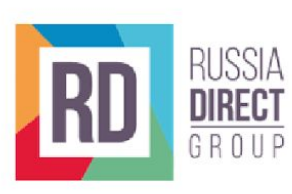

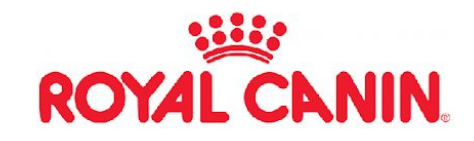

Замечания:

- 4. Добавить кэширование к статическим компонентам на сайте, для ускорения повторной загрузки. Список.
- 5. Рекомендую подключить и использовать CDN (Content Delivery Network) на сайте продукта, для ускоренной географической загрузки = сайт будет одинаково быстро грузится во всех регионах РФ. https://ngenix.net/platform/#cdn
- 6. Сократить загружаемые ресурсы на страницах сайта. В среднем на странице около 13 .JS & 7 внешних .CSS - нужно постараться объединить их, что позволит ускорить рендеринг страниц сайта.
- 7. Нужно убрать использование cookie с тех ресурсов сайта, где они не необходимы. Список.

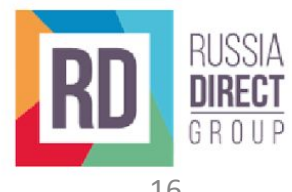

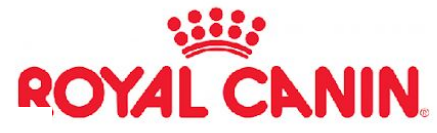

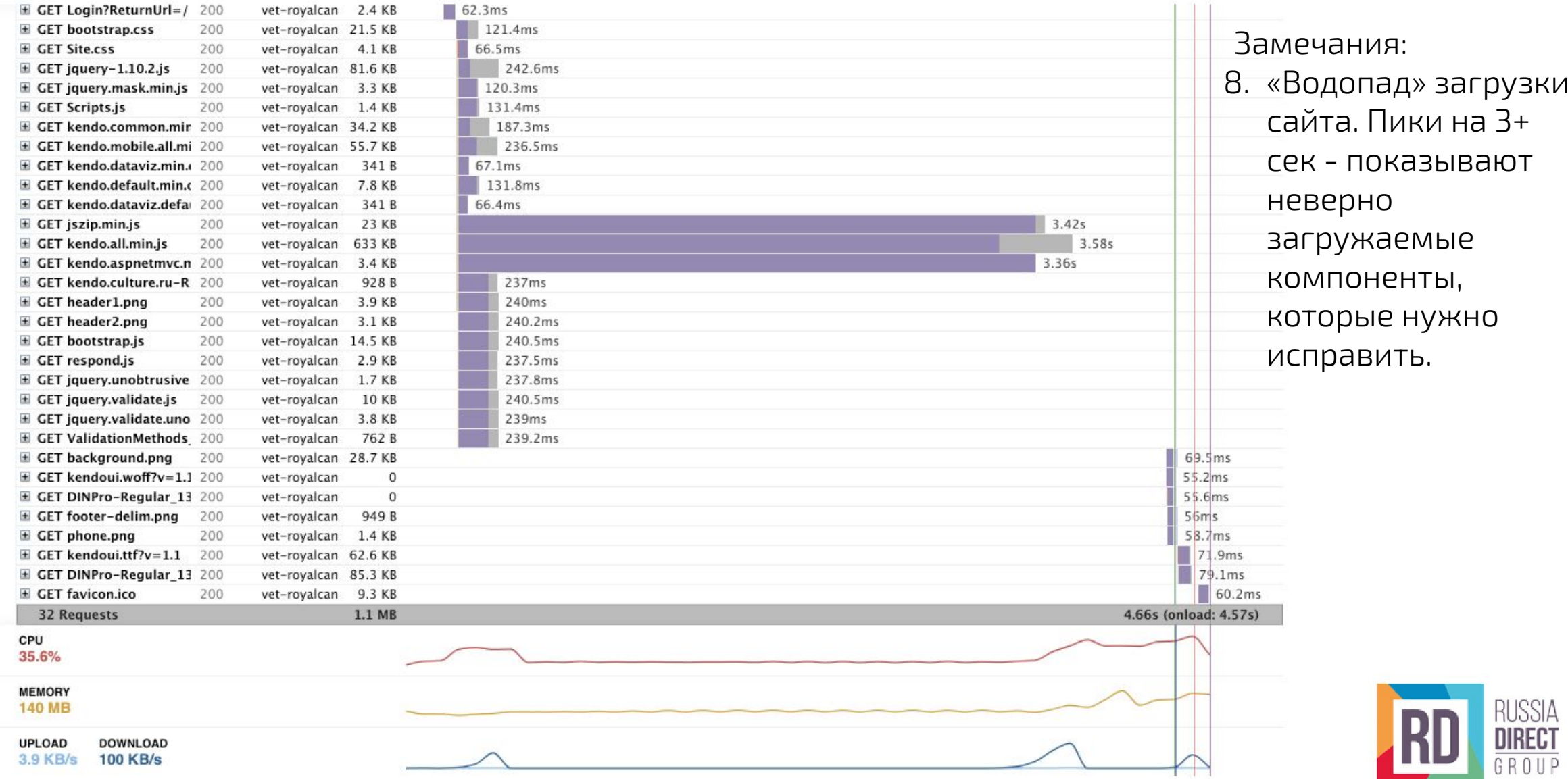

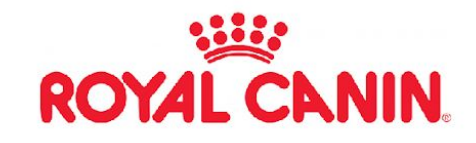

 $4.6s$  (Oms)

Onload

#### Page Load Timings Note: Marker spacing not to scale Switch to Table View RUM Speed Index: 4,485 ? 4.5s  $4.5s$ 4.5s (17ms)  $283ms$  $4.5s$ DOM int. First paint Contentful paint **DOM** loaded **TTFB**  $222ms$  $1ms$ 60<sub>ms</sub>

#### Замечания:

Connect

Backend

Redirect

9. Тайминги этапов загрузки сайта. Данный график иллюстрирует проблему между началом загрузки сайта продукта и полной загрузкой, между этими двумя этапами пользователь ничего не видит. Нужно оптимизировать процедуру загрузки/прорисовки сайта, чтобы предоставлять пользователю ценность не дожидаясь полной загрузки всех элементов сайта.

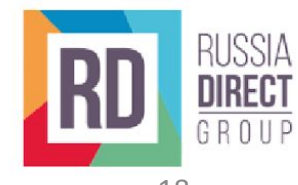

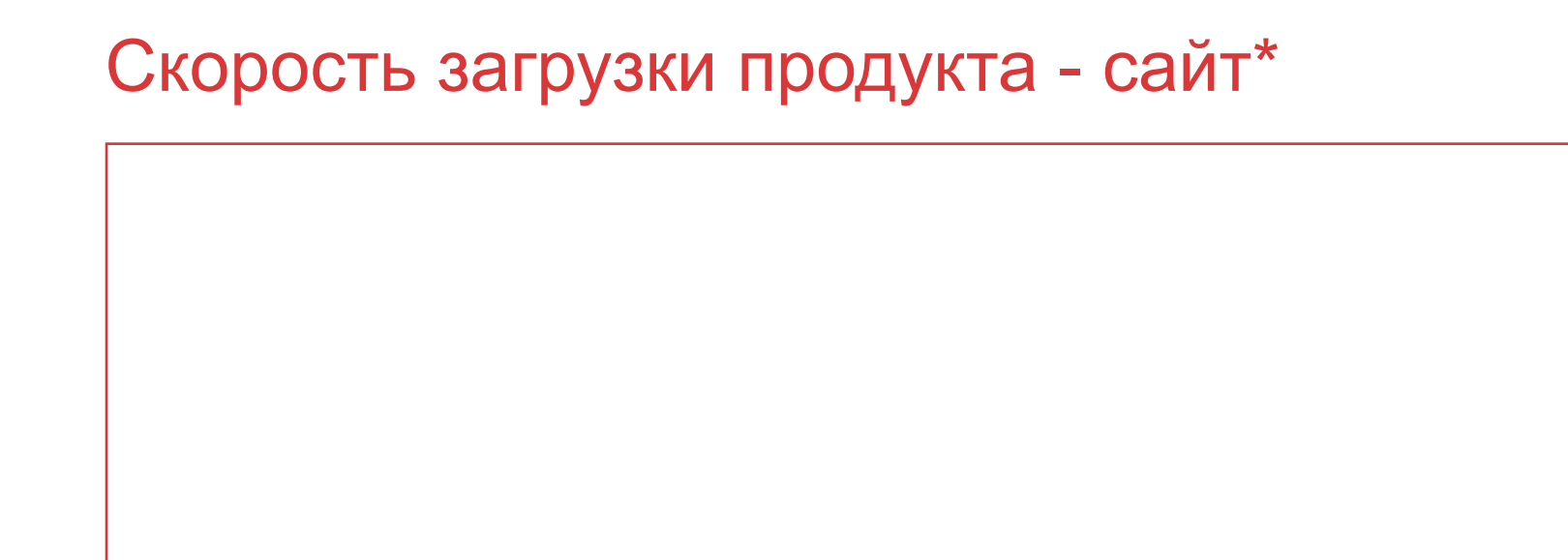

Видео отрисовки сайта посекундно.

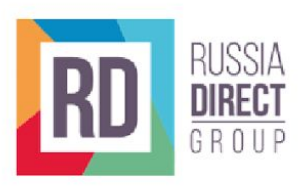

ROYAL CANIN

\*согласно инструменту gt metrix

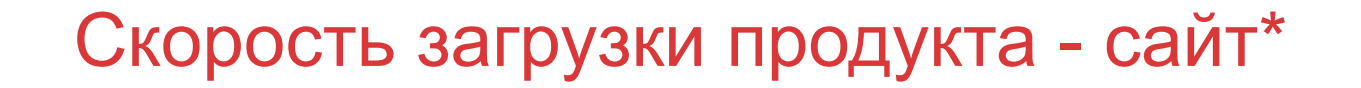

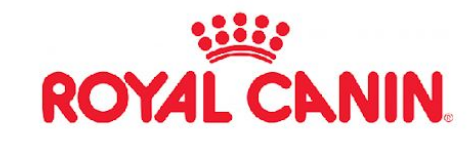

Замечания:

- 10. Исправить ошибки в коде сайта. Ошибки в .CSS ссылка.
- 11. Исправить ошибки в коде сайта. Ошибки в .html ссылка.
- 12. Исправление ошибок в коде улучшит отрисовку элементов сайта при загрузке, а качественный код продукта повысит стабильность работы сайта.

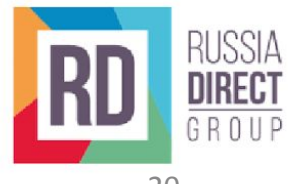

### Выводы по продукту - сайт

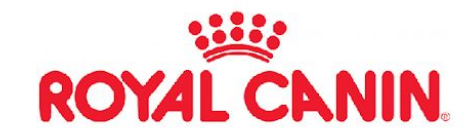

Выводы:

- Исправление технического состояния сайта и скорости загрузки сильно улучшит UX от работы с продуктом.
- Улучшится отображение и процесс отрисовки сайта для пользователя.
- Улучшится индексация сайта поисковыми системами.

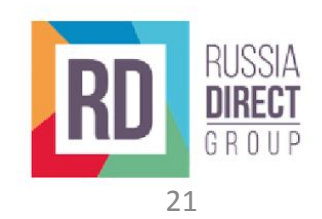

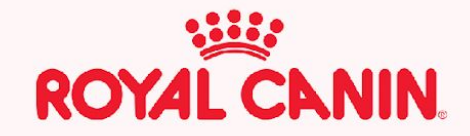

## Улучшение UX/UI продукта-сайт

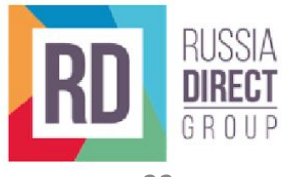

## Улучшение UX/иі продукта - сайт

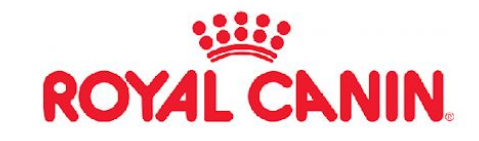

Замечания:

В рамках аудита подготовлены примерные прототипы улучшения UX/UI

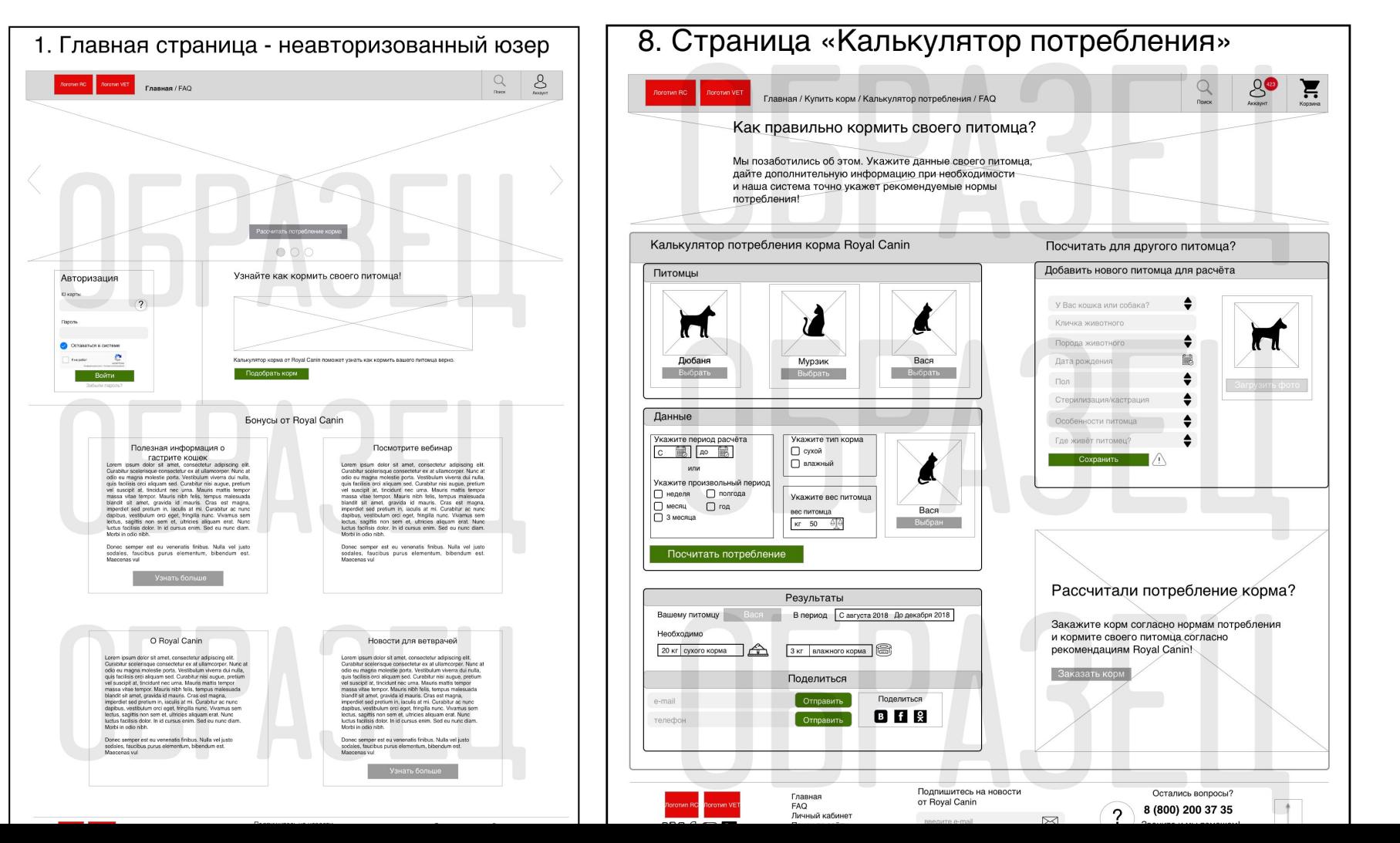

![](_page_22_Picture_5.jpeg)

![](_page_23_Picture_0.jpeg)

![](_page_23_Picture_2.jpeg)

![](_page_24_Picture_1.jpeg)

Данное приложение выполнено в виде простого WebView, поэтому результаты аудита одинаковы для платформ iOS и Android.

Т.е. Приложение - не является нативным, а просто показывает часть функционала сайта, оно полностью не умеет взаимодействовать с функциями телефона, не подстраивается под экран, не может работать в оффлайн-режиме и не использует мощности устройства для работы, а просто подгружает «урезанный» сайт.

Далее представлен аудит приложения в текущей его версии, далее будет пакет рекомендации по улучшению ситуации.

![](_page_24_Picture_5.jpeg)

![](_page_25_Picture_1.jpeg)

#### Экран 1. Главный экран.

- Неинтуитивный дизайн, кнопка «Авторизоваться» и плашка «VET ACADEMY» имеют идентичные размеры, и плашка воспринимается, как кнопка. Рекомендуется пересмотреть её местонахождение, размеры или дизайн http://joxi.ru/xAee9yDUp3K7ZA
- Отсутствует возможность регистрации в программе из приложения. Для регистрации пришлось переходить на сайт.
- Надпись (с) 2018 Copyright в футере. Рекомендуется полностью убрать на всех экранах. Или хотя бы обновить год.
- Приложение необходимо только для использования вет врачами vet Academy. В таком случае, рекомендуется полностью ограничить возможность пользования без авторизации. В данный момент большая часть функционала доступна без авторизации.
- По нажатию на логотип «ROYAL CANIN» рекомендуется сделать переход на главную страницу.
- Логотип «Veterinary Exclusive» или убрать, или также сделать кликабельным, с выводом какой-либо информации.

![](_page_25_Picture_9.jpeg)

![](_page_26_Picture_1.jpeg)

### Экран 2. авторизация.

- Окно авторизации. Рекомендуется использовать стандартные шрифты. Символ собачки вводит в смятение http://joxi.ru/Y2LqZlYI9yzODA
- Сразу после авторизации перебрасывает либо на главный экран, либо на экран «Сделать назначение», если пользователь до авторизации ходил по сайту, необходимо сделать один вариант. Рекомендую всегда редиректить на главную страницу.

![](_page_26_Picture_5.jpeg)

![](_page_27_Picture_1.jpeg)

#### Экран 3. Личные данные.

- Страница абсолютно бесполезна. Никаких изменений внести нельзя, хотя способ размещения данных (в полях) говорит об обратном http://joxi.ru/l2ZVJKRcwKXOy2
- Рекомендуется сделать её в формате визитки, с фотографией врача, контактами и прочим. Также на этот экран рекомендуется добавить кнопку выхода из аккаунта, а из «Бургера» убрать.

![](_page_27_Picture_5.jpeg)

![](_page_28_Picture_1.jpeg)

Экран 4. Список кормов.

- Рекомендуется визуально отделить позиции друг от друга, сейчас они идут подряд, без каких-либо ограничителей http://joxi.ru/eAO43EYHx0VQ8r
- Изображение пачки с кормом перенести влево, а справа вывести основные характеристики корма, название, консистенция(сухой, влажный), возраст питомца и краткое описание продукта.
- Доработать поиск, чтобы он искал не по всему названию и описанию продукта, а только по названию и только с первого символа. Иначе мы видим следующую ситуацию, что не совсем логично:
	- http://joxi.ru/4AkOPLoTyWDbpA
	- http://joxi.ru/nAyXPpxcY8DVP2
- Рекомендуется добавить поиск по кейвордам. Например, многие будут пытаться ввести название на русском, не «Renal», а «Ренал»

![](_page_28_Picture_9.jpeg)

![](_page_29_Picture_1.jpeg)

Экран 4. Список кормов.

- В случае неудачного поиска необходимо добавить надпись о том, что поисковый запрос не дал результатов http://joxi.ru/Dr8ngayi4x9j72
- После неудачного поиска, очистив строку поиска мы видим лишь часть кормов. Остальные или не догружаются, или догружаются очень медленно.
- Рекомендуется добавить loader, при наличии которого будет понятно, что это не все результаты, и догружается ещё часть, вообще-то Loader есть, но он не всегда отображается.
- Рекомендуется убрать кнопку возврата на главную, а возможность возврата туда оставить только из «Бургера» или по клику на кого «ROYAL CANIN».
- Экран «Уточнить» рекомендуется сделать отдельной небольшой кнопкой возле строки поиска, а не рядом с кнопкой возврата.

![](_page_29_Picture_8.jpeg)

![](_page_30_Picture_1.jpeg)

Экран 5. Подбор корма.

- При нахождении на странице «Подбор корма» и вводе всех необходимых параметров: тип питомца, тип корма, диагноз выдаёт список всех подходящих кормов. Мы открываем нужный корм, жмём кнопку «Сделать назначение» и нам снова предлагается выбрать диагноз, хотя мы это уже делали.
- В окне поиска диагноза убрать центровку текста посреди экрана, сделать по левому краю, убрать точки между вариантами. Если необходимо отделение друг от друга, то сделать его, например, небольшими полосками http://joxi.ru/YmEkOgas0dYegA
- Также доработать поиск, чтобы поиск был по первой букве, а не по всему названию.
- При возврате в поиск, например, для замены влажного корма на сухой, придётся вновь выбирать диагноз, он не сохраняется.

![](_page_30_Picture_7.jpeg)

![](_page_31_Picture_1.jpeg)

Экран 6. Карточка товара.

- Переходим в карточку товара. Название товара в виде логотипа сильно перегружает интерфейс, рекомендуется заменить на простой текст http://joxi.ru/bmoOPRzTxaew9m
- После описания противопоказаний нет явного визуального перехода ко следующему блоку информации, который ошибочно может быть воспринят за «Противопоказания» http://joxi.ru/RmzgPBxc0qD702
- В этом блоке слишком крупные картинки, большинство из которых малого разрешения, соответственно многие из них начинают идти пикселями, становятся нечитабельными http://joxi.ru/EA4p8dzcwLYn5A
- Стоит текст из картинки вынести над блоком текста в качестве заголовка. Как на скриншоте http://joxi.ru/n2YzNLacoXawaA
- В конце карточки, после всех описаний рекомендуется добавить кнопку перехода в начало карточки, к кнопке «Сделать назначение»

![](_page_31_Picture_8.jpeg)

![](_page_32_Picture_1.jpeg)

Экран 6. Карточка товара.

- Вернуться обратно в каталог можно также только пролистав карточку в начало, либо сделать такую возможность из любого места карточки, либо добавить кнопку перехода в начало карточки.
- Во многих карточках указаны аббревиатуры, в части из них расшифрованы, в части - нет. Если аббревиатуры известны среди ветврачей, и не могут трактоваться неоднозначно, то нет смысла в расшифровке, и наоборот.
- Если кормы отличаются между собой только вкусом, то не имеет смысла делить их на несколько карточек http://joxi.ru/zAN5RMYiBOnO62
- Если показаний или противопоказаний нет, стоит это явно указать, иначе возможно недопонимание http://joxi.ru/52a0jXzf4LXNO2

![](_page_32_Picture_7.jpeg)

![](_page_33_Picture_1.jpeg)

Экран 6. Карточка товара.

- Если в карточке одного корма вы ссылаетесь на другой корм, было бы неплохо добавить ссылку на этот корм.
- Привести карточки к единому шаблону.
	- http://joxi.ru/KAx5PpoiMdDp3r
	- http://joxi.ru/L21j15zi85BqGA
	- http://joxi.ru/MAjMPdoc4nD782
	- http://joxi.ru/RmzgPBxc0qDZ02
- Рекомендуется во все карточки добавить базовую информацию, например, возраст питомца, консистенция корма.
- Если данным приложением ветврач будет пользоваться при владельце питомца, показывая ему, какой из вариантов корма будет более подходящим, возможно понадобится указание цены. Это будет интересовать владельца.

![](_page_33_Picture_11.jpeg)

![](_page_34_Picture_1.jpeg)

Экран 7. Сделать назначение.

- При выборе вет диеты и диагноза предлагаются корма без дополнительной информации и без возможности открытия карточки. Рекомендуется добавить информацию или сделать возможность перехода на карточку http://joxi.ru/gmveP1vUL7DNzr
- При выборе повседневного рациона нет возможности выбрать какой-то корм, только ввести название вручную.
- Рекомендуется изменить способ ввода дозировок, добавить наиболее популярные дозировки, чтобы не пришлось вводить руками.
- Цвет неактивной кнопки «Отправить» рекомендуется сделать ещё менее ярким, например серым.

![](_page_34_Picture_7.jpeg)

![](_page_35_Picture_1.jpeg)

Выводы по текущему приложению:

- 1. Приложение в текущем формате, как уже и говорилось ранее, в начале аудита, не является полноценным и нативным, это просто WebView сайта, с «урезанным» функционалом.
- 2. UX/UI текущего приложения можно существенно улучшить, что позволит пользователям работать с ним гораздо комфортнее.
- 3. С учетом реализации вышеуказанных замечаний, рекомендую также о онлайн-библиотеку с подразделами. Возможность чтения научных статей, публикаций из приложения. Переход в библиотеку по ссылкам из описания корма/диагноза. Сокращения в описаниях в виде ссылок на библиотеку.
- 4. Если оставлять приложение также в формате WebView рекомендуется серьезно доработать адаптивность данного формата, для наиболее корректного отображения на всех современных устройствах.

![](_page_35_Picture_7.jpeg)

![](_page_36_Picture_0.jpeg)

## Аудит продукта приложение. Рекомендации.

![](_page_36_Picture_2.jpeg)

![](_page_37_Picture_1.jpeg)

С текущего формата Webview - приложение необходимо перевести в более нативный формат.

Вариант 1.

Разработка полностью нативного приложения = наиболее полное использование функций устройства, оперативной памяти и возможность работы функций приложения в оффлайне.

Отдельная разработка под IOS & Android, займёт больше времени и ресурсов команды разработки.

Позволит реализовать полноценное приложение, с абсолютно нативным поведением, дизайном, возможностью работы оффлайн и наиболее привычным пользователю поведением.

![](_page_37_Picture_7.jpeg)

![](_page_38_Picture_1.jpeg)

С текущего формата Webview - приложение необходимо перевести в более нативный.

Вариант 2.

Для данного приложения, с не слишком широким функционалом рекомендуется гибридный метод (PhoneGap, Cordova, React Native).

При данном варианте оптимально использовать PhoneGap (называемый также Apache Callback, основанный на Apache Cordova) — бесплатный open-source фреймворк для создания мобильных приложений, созданный Nitobi Software. Позволяет создать приложения для мобильных устройств используя JavaScript, HTML5 и CSS3, без необходимости знания «родных» языков программирования (например, Objective-C), под все мобильные операционные системы (iOS, Android, Bada и т. д.).

Готовое приложение компилируется в виде установочных пакетов для каждой мобильной операционной системы.

![](_page_38_Picture_7.jpeg)

![](_page_39_Picture_1.jpeg)

При переводе мобильного приложения в формат phonegap - получится переиспользовать .JS & .CSS сайта. Фактически разработка PhoneGapприложения представляет собой разработку HTML5-приложения с учетом особенностей среды выполнения (мобильное устройство, ограниченная процессорная мощность, память, тачскрин и т.д.). Точно так, как при разработке под десктопные браузеры, при разработке

мобильных сайтов или PhoneGap-приложений нам необходимо знать и

учитывать специфику каждой операционной системы и ее дефолтного

браузера, на базе которого построен исходный компонент webView.

Для нас это будет являться серьезным апгрейдом текущего WebView, мы

полечим большинство текущих проблем, кроме разве что невозможности

![](_page_39_Picture_8.jpeg)

![](_page_40_Picture_1.jpeg)

При работе с phonegap - мы довольно быстро и безболезненно сможем перенести всю необходимую структуру сайта https://vetacademia.royalcanin.ru в мобильное приложение.

На основе аудита текущего приложения - мы рекомендуем следовать варианту №2 и использовать Adobe PhoneGap, как наиболее подходящее решение для разработки новой версии приложения.

Преимущества PhoneGap:

- Приложение получается более гибким, быстрым.
- Есть возможность взаимодействовать с нативными возможностями устройства.
- Позволяет делать user-friendly приложение, с интерфейсом, к которому пользователь привык в других приложениях.
- Возможность писать один код для обеих платформ.
- Скорость и стоимость разработки существенно ниже.

![](_page_40_Picture_10.jpeg)